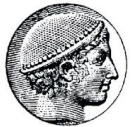

**OIKONOMIKO ΠΑΝΕΠΙΣΤΗΜΙΟ ΑΘΗΝΩΝ**<br>ATHENS UNIVERSITY OF ECONOMICS AND BUSINESS

#### **Πρόγραμμα Σπουδών στις Επιστήμες της Αγωγής και της Εκπαίδευσης**

Παιδαγωγικές Εφαρμογές στην Εκπαίδευση

# **HyperText Mark-up Language (HTML)**

Εαρινό Εξάμηνο 2014-2015 Αθανάσιος Ανδρούτσος

#### **World Wide Web Μοντέλο Λειτουργίας**

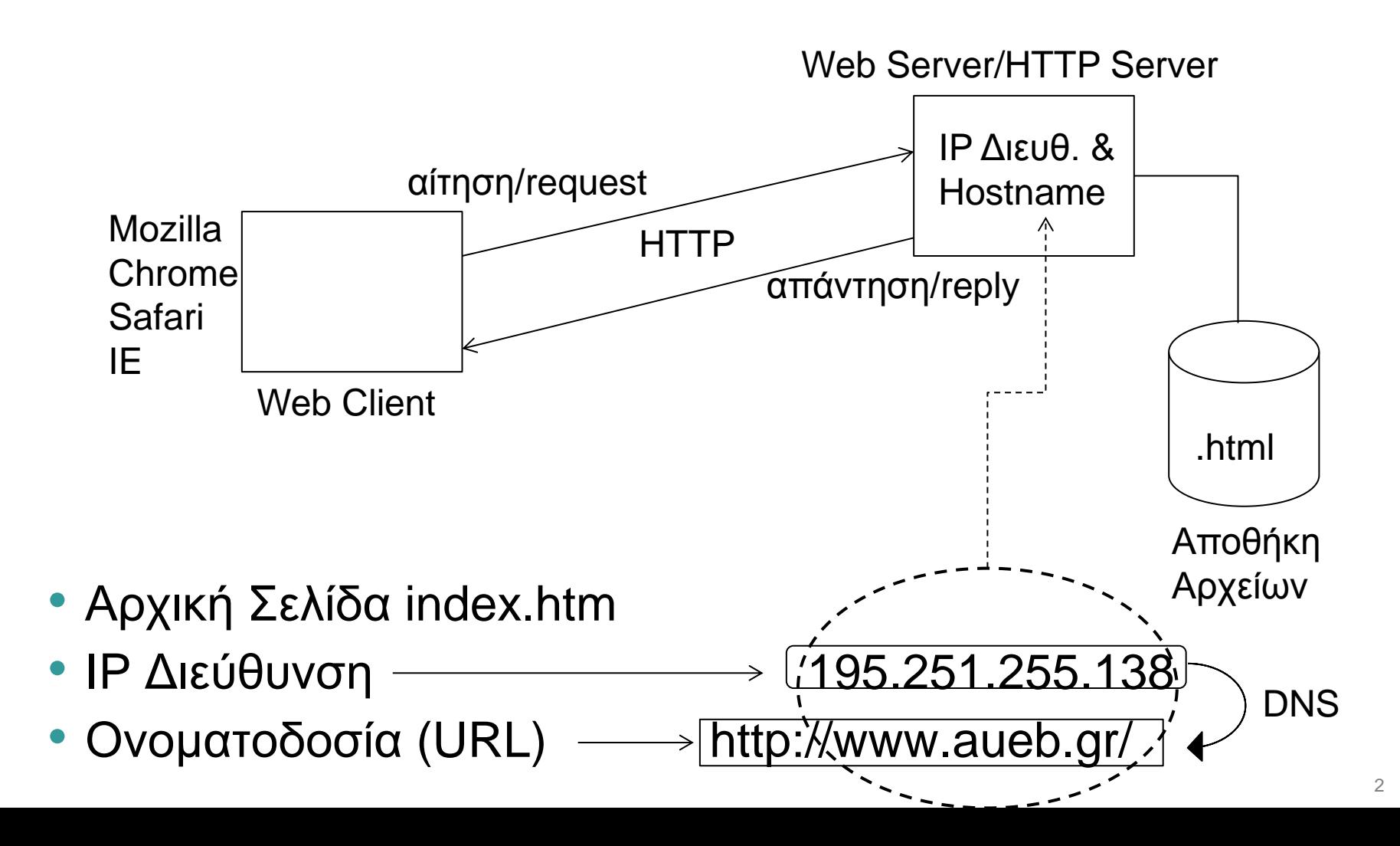

#### **Web Σελίδες**

- **Περιεχόμενο** (Content) + **Μορφοποίηση**
- Περιεχόμενο = Πολυμεσικό περιεχόμενο + Υπερκείμενο
	- Κείμενο
	- Εικόνα/κινούμενη εικόνα/βίντεο Πολυμέσα
	- Ήχος
	- Υπερκείμενο Σύνδεσμοι
- Μορφοποίηση
	- Κείμενο: Γραμματοσειρά, μέγεθος, χρώμα, στοίχιση
	- Εικόνες: Διαστάσεις εικόνας, εναλλακτικό κείμενο
- Περιεχόμενο  $\equiv$  μορφοποίηση (από λογική άποψη)
- Μπορεί και από φυσική άποψη (διαφορετικά αρχεία) για ευελιξία

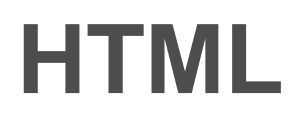

- Γλώσσα για τον ορισμό του περιεχομένου και της μορφοποίησης των Web σελίδων
- Το συντακτικό αποτελείται από ένα σύνολο από ετικέτες (markup tags)
- Τα tags χρησιμοποιούνται για τον **προσδιορισμό** και την **μορφοποίηση** του περιεχομένου

# **Πρώτο Έγγραφο**

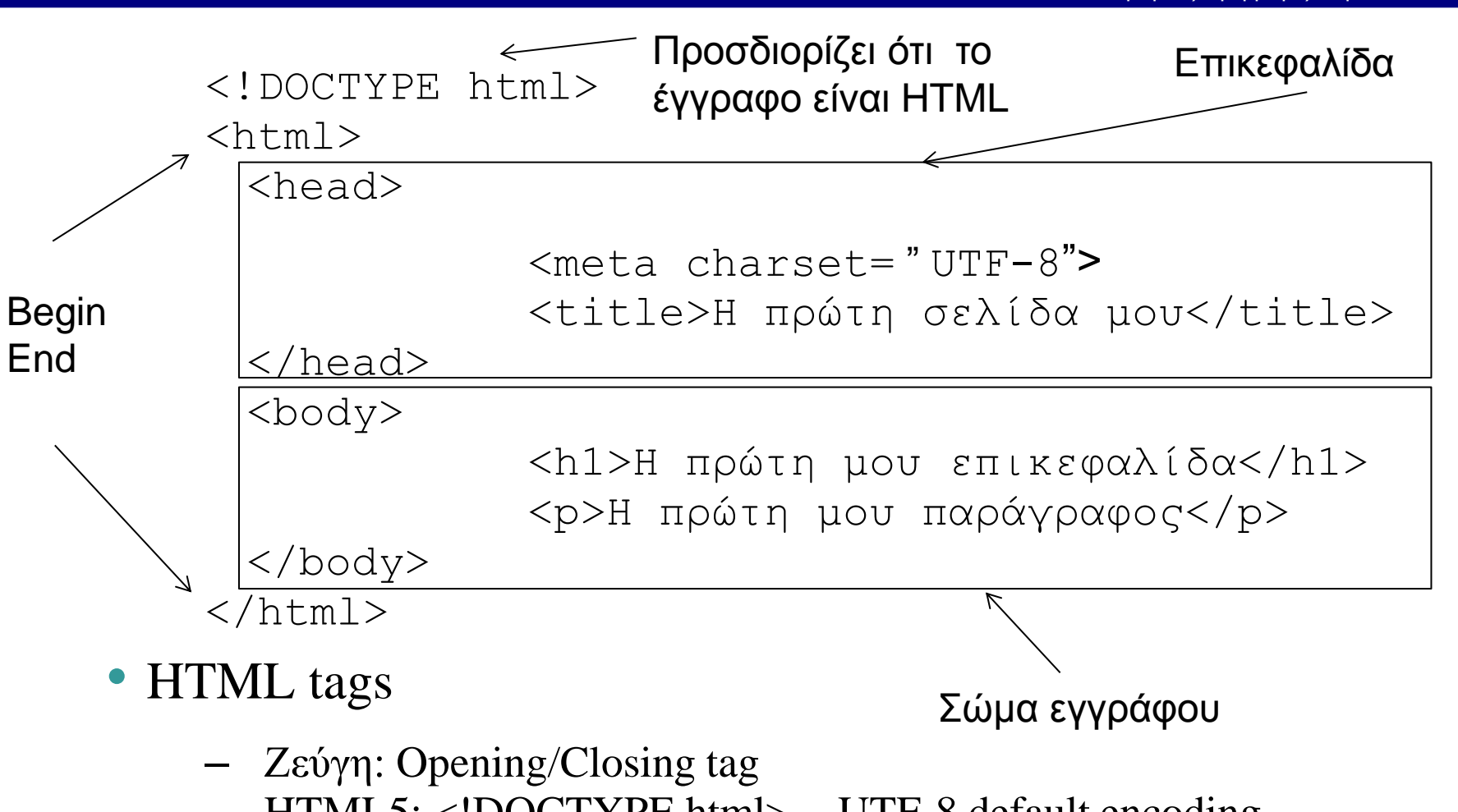

- HTML5: <!DOCTYPE html> UTF-8 default encoding
- Not case sensitive

# **Συντάκτες κειμένου**

- Για την συγγραφή HTML μπορεί να χρησιμοποιηθεί οποιοσδήποτε **απλός** συντάκτης κειμένου.
- Παράδειγμα Notepad ή Notepad++
	- Συγγραφή
	- Αποθήκευση ως .htm ή .html
	- Άνοιγμα (εμφάνιση) σε οποιονδήποτε browser (Chrome/Mozilla/IE)

#### **Βασικά στοιχεία HTML για τη συγγραφή περιεχομένου**

- Επικεφαλίδες
	- <h1> έως <h6>
	- <h1> Η επικεφαλίδα μου</h1>
- Παράγραφοι
	- $< p >$
	- <p>Η παράγραφός μου</p>
- Σύνδεσμοι
	- <a href="http://www.aueb.gr/">Οικ. Παν. Αθηνών</a>
- Εικόνες
	- <img src="opa.jpg" alt="ΟΠΑ" width="200" height="100">
- Τα tags μπορούν να περιέχουν και ιδιότητες (attributes)
- Μερικά στοιχεία δεν έχουν closing tag

# **Ιδιότητες (Attributes)**

- Όλα τα στοιχεία HTML μπορούν να έχουν ιδιότητες για να προσδιορίζουν επιπλέον χαρακτηριστικά
- Παραδείγματα
	- <html lang="gr">
	- <p lang="en">Greece<p>
	- <p title="AUEB">Athens Univ. Econ Business<p>
	- <a href="http://www.aueb.gr/">Οικ. Παν. Αθηνών</a>
	- <img src="opa.jpg" alt="ΟΠΑ" width="200" height="100">
- Πάντα ορίζονται στο αρχικό tag

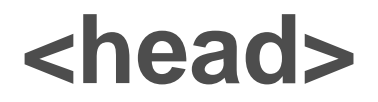

- Περιέχει metadata, δηλ. δεδομένα που προσδιορίζουν τη μορφή των δεδομένων και δεν εμφανίζονται
	- <title>
	- <style> Internal CSS
	- <link> External CSS
	- <meta charset="UTF-8">

## **Επικεφαλίδες (Headings)**

- <h1> Επικεφαλίδα πρώτου επιπέδου</h1>
- <h2> Επικεφαλίδα δευτέρου επιπέδου</h2>
- κλπ μέχρι <h6></h6>
- Χρήση και Χρησιμότητα
	- Δομή Εγγράφου
	- Αναζήτηση και αρχειοθέτηση από μηχανές αναζήτησης
	- Όχι για μορφοποίηση (π.χ. Bold)
- <hr> οριζόντια γραμμή (horizontal rule)

# **Παράγραφοι <p>**

- Ερμηνεύεται (από τους browsers) ως μία κενή γραμμή πριν και μία μετά
- Κενά και αλλαγές γραμμής αγνοούνται (θεωρούνται ως ένα κενό)
	- Για ρητή αλλαγή γραμμής χρησιμοποιούμε το <br> (break)
	- Για διατήρηση της δομής του περιεχομένου με τα κενά και τις αλλαγές γραμμής χρησιμοποιούμε το tag <pre></pre>
- Σχόλια <!-- Εδώ σχόλια -->

# **Μορφοποίηση**

- Προεπιλεγμένο (default) στυλ
	- Λευκό παρασκήνιο, μαύρα γράμματα, μέγεθος 12
- Ιδιότητα style style="property: value"
	- Μπορούμε να ορίσουμε styles μέσα σε tags ως ιδιότητα, στο <head> ως internal CSS και σε εξωτερικό αρχείο .css που διασυνδέουμε με το .html

# **Βασικό Styling**

Παιδαγωγικές Εφαρμογές στην Εκπαίδευση

#### • **Γραμματοσειρά**

- Τύπος. style="font-family:verdana"
- Μέγεθος. style=" font-size:30px"
- χρώμα γραμματοσειράς style="color:red"
- style="text-align:center"
- Bold <b></b>, italic <i></i>>, underline <ins></ins>
- Παραδείγματα
	- <body style="background-color:yellow">
	- <h1 style="color:blue">Είμαι μπλε επικεφαλίδα</h1>
	- <p style="color:green">Είμαι πράσινη παράγραφος</p>
	- <p><b>Έντονα γράμματα</b>.</p>

#### **Cascading Style Sheets (CSS)**

- Σημεία εισαγωγής Styling
	- **Inline**. Μέσα στα opening tags με το style ως ιδιότητα
	- **Internal**. Μέσα στο <head>
	- **External**. Σε εξωτερικό αρχείο CSS και στη συνέχεια link μέσα στο <head>
- Συντακτικό CSS
	- *Στοιχείο html* { *CSS\_ιδιότητα*:*CSS\_τιμή ; CSS\_ιδιότητα*:*CSS\_τιμή}*

#### **Παράδειγμα CSS - Internal**

Παιδαγωγικές Εφαρμογές στην Εκπαίδευση

<!DOCTYPE html>

 $<$ html $>$ 

<head>

**<style>**

 **body {background-color:AliceBlue}**

 **h1 {color:CadetBlue}**

 **p {color:Chicolate}**

#### **</style>**

</head>

<body>

<h1>This is a heading</h1>

<p>This is a paragraph.</p>

</body>

 $\langle$ /html $\rangle$ 

### **CSS - Μορφοποίηση κειμένων**

- Γραμματοσειρά. **Font-family**
- Μέγεθος. **Font-size**
- Χρώμα γραμματοσειράς. **Color**

# **Παράδειγμα**

```
<!DOCTYPE html>
\hbox{\tt <html>}<head>
<style>
h1 {
     color:CornflowerBlue;
     font-family:serif;
     font-size:300%;
}
\mathsf{p} color:AliceBlue;
     font-family:courier;
     font-size:24px;
}
</style>
\langle/head>
<body>
   <h1>Μορφοποίηση Επικεφαλίδας με CSS</h1>
   <p>Μορφοποίηση παραγράφου με CSS</p>
</body>
</html>
```
#### **CSS - Μορφοποίηση περιγραμμάτων κειμένου**

- Κάθε κείμενο στην HTML έχει γύρω του ένα περίγραμμα με μέγεθος 0px (0 pixels) και επομένως δεν είναι ορατό
- border:1px κάνει το περίγραμμα ορατό με μέγεθος 1px
- Για να μορφοποιήσουμε περαιτέρω το περίγραμμα
	- Μορφή γραμμής περιγράμματος: solid, dashed, κλπ
	- Χρώμα περιγράμματος: black, red, blue, κλπ
	- padding: κενό μεταξύ γραμμάτων και γραμμής περιγράμματος
	- margin: απόσταση πριν και μετά και γύρω από το περίγραμμα

# **Παράδειγμα Περιγραμμάτων**

Παιδαγωγικές Εφαρμογές στην Εκπαίδευση

<!DOCTYPE html>

 $<$ html $>$ 

 $<$ head $>$ 

<style>

**p {**

 **border:1px solid red; padding:10px; margin:30px; }** </style> </head> <body> <p>Παράγραφος με περίγραμμα κόκκινο</p> </body>  $\langle$ /html $\rangle$ 

# **Εξειδικευμένο styling**

- Ο τύπος μορφοποίησης **στοιχείο\_html {ιδιότητα\_CSS:τιμή\_CSS}** είναι γενικός γιατί εφαρμόζει τη μορφοποίηση στο σύνολο των στοιχείων του ίδιου τύπου, δηλ. σε όλες τις παραγράφους ή σε όλες τις επικεφαλίδες
- Για πιο εξειδικευμένο styling θα πρέπει να βρούμε κάποιο τρόπο να μορφοποιούμε συγκεκριμένο κείμενο με συγκεκριμένο τρόπο
- Μία λύση είναι να μπορούμε **δίνουμε ένα όνομα** στο συγκεκριμένο κομμάτι κειμένου και να εφαρμόζουμε styling στο συγκεκριμένο όνομα κειμένου
- Δύο τρόποι ονοματοδοσίας
	- **id**
	- **class**

#### **ids & classes**

- Δίνουμε ένα μοναδικό **id** σε ένα κομμάτι κειμένου
- Το συγκεκριμένο id δεν μπορεί να ξαναχρησιμοποιηθεί
- Παράδειγμα

```
<style> 
   p#myp { font-family:verdana; }
</style>
<p id="myp">Το όνομά μου είναι myp</p>
```
- Δίνουμε ένα όνομα **τάξης (class)** που μπορεί να ξαναχρησιμοποιηθεί και αλλού (πιο ευέλικτο)
- Παράδειγμα
	- <style>
	- h1.myh1 { color:AliceBlue; font-family:courier;} </style>
	- <h1 class="myh1">Επικεφαλίδα με class</h1>

### **Σύνδεσμοι - Κείμενο**

- Κείμενο ή εικόνα (ή όποιο άλλο στοιχείο HTML) που κάνουμε κλικ και πάμε σε άλλη σελίδα
- **<a href="http://www.aueb.gr">ΟΠΑ</a>**
	- Tag Anchor
	- Ιδιότητα href (hypertext reference) ορίζει την URL διεύθυνση
	- Κείμενο συνδέσμου προσδιορίζει το ορατό μέρος
	- Τοπικοί σύνδεσμοι href="opanews.html"
	- target="\_blank" ανοίγει τον σύνδεσμο σε νέο παράθυρο <a href="http://www.aueb.gr" target="\_blank">ΟΠΑ</a>

#### **Σύνδεσμοι - Εικόνα**

Παιδαγωγικές Εφαρμογές στην Εκπαίδευση

• Το <img> tag είναι εμφωλιασμένο μέσα στο <a> tag στη θέση του κειμένου σύνδεσης

• <a href="http://www.aueb.gr/"> <img src="opa.jpg" alt="OPA" style="width:42px;height:42px;"> </a>

#### **Σύνδεσμοι με σελιδοδείκτες**

Παιδαγωγικές Εφαρμογές στην Εκπαίδευση

- Σύνδεσμος σε id π.χ. href="#auebnews"
- Το id (μέσα σε anchor εμφωλιασμένο σε στοιχείο html) προσδιορίζει το συγκεκριμένο heading π.χ. id="auebnews"

#### • Παράδειγμα

<a href="#auebnews">Δείτε τα νέα του ΟΠΑ </a> <h1><a id="auebnews">Τα Νέα του ΟΠΑ</a></h1>

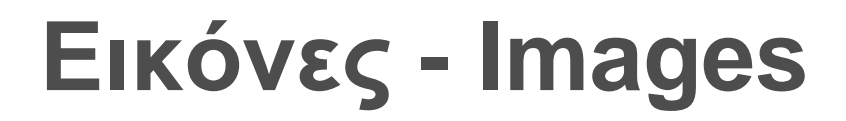

- Ιδιότητα src (source). Αν δεν προσδιορίζεται φάκελος τότε ο ίδιος με το index.htm
- <img src= "opa.png" alt="OPA" style="width:128px;height:128px;">
- Αλλιώς πρέπει να προσδιορίζεται (υπο)φάκελος
- <img src="/images/opa.png" alt="OPA" style="width:128px;height:128px;">

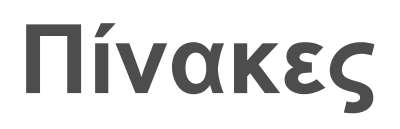

- <table>
	- <tr> γραμμή
	- <td> δεδομένα-στήλη
	- <th> επικεφαλίδες στηλών

### **Τυπική μορφοποίηση πίνακα**

```
<head><style>
table, th, td {
     border: 1px solid black;
     border-collapse: collapse;
}
th,td {
     padding: 15px;
     /* An theloume aristerh stoixisi tou th
     text-align: left; 
}
\langle/style>
\langlehead>
```
#### **Παράδειγμα πίνακα**

Παιδαγωγικές Εφαρμογές στην Εκπαίδευση

<body>

<table style="width:100%;">

 $<$ tr>

<th>Firstname</th>

<th>Lastname</th>

 $\langle$ /tr>

 $<$ tr>

<td>Nikos</td>

<td>Papadopoulos</td>

 $\langle$ /tr>

 $\langle$ /table>

</body>

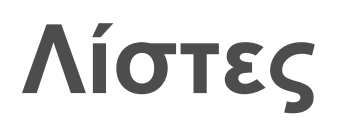

- Με κουκίδες (unordered) ή Αριθμημένες (ordered)
	- Κουκίδες (unordered lists) <ul>
		- <ul style="list-style-type:disc"> (circle, square, none, κλπ)
	- Αρίθμηση (ordered lists) <ol>
		- $\le$  ol type="1">  $(A, a, I, i)$

#### **Πολλά επίπεδα - Παράδειγμα**

Παιδαγωγικές Εφαρμογές στην Εκπαίδευση

<body>

<h2>Lista mesa se lista</h2>

 $\langle u1\rangle$ 

<li>Στερεά Ελλάδα</li>

<li>Αττική

 $\langle u|$ 

<li>Ανατολική Αττική</li>

<li>δυτική Αττική </li>

 $\langle$ /ul>

 $\langle$ /li $>$ 

<li>Κρήτη</li>

 $\langle$ /ul>

</body>

# **Οριζόντιες λίστες**

```
<style>
ul#menu li {
     display:inline;
}
</style>
```
# **Παράδειγμα**

```
<style>
ul#mylist {
     padding: 2em;
}
ul#mylist li {
     display: inline;
}
ul#mylist li a {
     background-color: rgb(0, 0, 0);
     color: rgb(0, 255, 0);
     padding: 0.5em 1em;
     text-decoration: none;
     border-radius: 4px 4px 0 0;
}
ul#menu li a:hover {
     background-color: orange;
}
```
#### **Blocks - div**

- Block vs Inline αντικείμενα HTML
	- Block πριν και μετά κενή γραμμή π.χ. <p>
	- Inline όχι αλλαγές γραμμής π.χ. <img>
- div χώρος που περιέχει (container) άλλα αντικείμενα **HTML**
- Ιδιότητες style & class & id

# **Παράδειγμα (1/2)**

```
<head><style>
.aueb {
     background-color:black;
     color:rgba(255, 255, 255, 0.5);
     margin:1.5em;
     padding:1.5em;
}
</style>
</head>
```
### **Παράδειγμα (2/2)**

Παιδαγωγικές Εφαρμογές στην Εκπαίδευση

#### <body>

```
<div class="aueb">
<h2>Central Build.</h2>
< p >AUEB Central building is located at 76 
Patission st.</p>
\langle div>
</body>
```
#### **HTML Entities**

- &copy
- &euro
- &It
- &gt

# **HTML Forms (1/3)**

- Για εισαγωγή δεδομένων των χρηστών
- <form> </form>
- Αποτελούνται από αντικείμενα ελέγχου (controls)
	- Label (ετικέτα). Επώνυμο <br>
	- Text box (εισαγωγή κειμένου) <input type="text" name="last" (size="50" maxlength="15' readonly disabled>) <textarea name="details" rows="10" cols="30"></textarea>
	- Combo box (drop-down list) <select name="fruits"> <option value="apples">Apples</option> <option value="oranges">Oranges</option> </select>

# **HTML Forms (2/3)**

Παιδαγωγικές Εφαρμογές στην Εκπαίδευση

- Check box <input type="checkbox" name= "fruits" value=«Apples">  $br>$ <input type="checkbox" name="fruits" value="Oranges">
- Option box (radio button) <input type="radio" name="mstatus" value=«nmar" checked> non-married

<br>

<input type="radio" name=«mstatus" value="mar">Married

– Button

<button type="button" onclick="alert('AUEB!')">Πατήστε Click</button>

# **HTML Forms (3/3)**

- Date
- Time
- Number
- Calendar
- Range

#### **HTML Media- Video**

- <video width="320" height="240" controls> <source src="movie.mp4" type="video/mp4"> <source src="movie.ogg" type="video/ogg"> Your browser does not support the video tag. </video>
- <video width="320" height="240" autoplay> <source src="movie.mp4" type="video/mp4"> <source src="movie.ogg" type="video/ogg"> Your browser does not support the video tag. </video>
- Javascript controls

#### **Audio**

• <audio controls>

 <source src="horse.ogg" type="audio/ogg"> <source src="horse.mp3" type="audio/mpeg"> Your browser does not support the audio element. </audio>

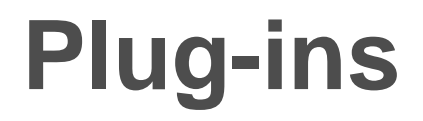

- <object width="400" height="50" data="bookmark.swf"> </object>
- <embed width="400" height="50" src="bookmark.swf">

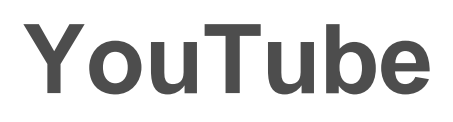

- <iframe width="420" height="315" src="http://www.youtube.com/embed/XGSy3\_Czz8k"> </iframe>
- Object & embed μπορούν επίσης να χρησιμοποιηθούν